## **PROSIDING KOMMIT 2012 (KOMPUTER DAN SISTEM INTELIJEN)**

Volume 7 – 2012

# **TEKNOLOGI INFORMASI DAN KOMUNIKASI (TIK) UNTUK KETAHANAN NASIONAL**

ISSN: 2302-3740

**PENERBIT** Lembaga Penelitian Universitas Gunadarma

**Alamat Editor:**  Lembaga Penelitian Universitas Gunadarma Jl. Margonda Raya 100 Pondok Cina Depok, 16424 Telp. +62-21-78881112 ext. 455 Fax. +62-21-7872829 e-Mail: kommit@gunadarma.ac.id Laman: http://penelitian.gunadarma.ac.id/kommit

Prosiding KOMMIT, Volume 7 - 2012

Editor:

Tety Elida, Moh. Okki Hardian, Wahyu Rahardjo, Fitrianingsih, Tri Wahyu Retno Ningsih

Disain sampul: Wira Catur

Penerbit: Lembaga Penelitian Universitas Gunadarma

Hak cipta © 2012 oleh Universitas Gunadarma. Dilarang memperbanyak atau memindahkan sebagian atau seluruh isi prosiding ini dalam bentuk apapun, baik secara eletronis maupun mekanis, termasuk memfotocopy, merekam atau dengan sistem penyimpanan lainnya tanpa izin tertulis dari penerbit.

ISSN: 2302-3740

## **DEWAN REDAKSI**

#### **Penanggung Jawab:**

Dr. Ir. Hotniar Siringoringo, MSc.

**Ketua Dewan Editor:**  Dr. Ir. Tety Elida Siregar, MM.

#### **Editor Pelaksana:**

Moh. Okki Hardian, ST., MT. Wahyu Rahardjo, SPsi., MSi. Fitrianingsih , SKom., MMSi. Tri Wahyu Retno Ningsih, SSas., MM.

#### **Reviewer:**

Prof. Dr. I Wayan Simri Wicaksana, S.Si, M.Eng. Prof. Dr.rer.nat. Achmad Benny Mutiara, SSi, SKom. Prof. Dr. Busono Soerowirdjo Prof. Dr. Sarifuddin Madenda Prof. Dr. dr. Johan Harlan Prof. Dr. Ir. Eriyatno MSAE. Dr. Tb. Maulana Kusuma, SKom., MEngSc. Dr.-Ing. Adang Suhendra, SSi,SKom,MSc. Prof. Dr. Ir. Kudang Boro Seminar, MSc. Drs. Agus Harjoko MSc., PhD. Dr. Ir. Joko Lianto Buliali

#### **PENERBIT**

Lembaga Penelitian Universitas Gunadarma Jl. Margonda Raya 100 Pondok Cina Depok, 16424 Telp. +62-21-78881112 ext. 455 Fax. +62-21-7872829 e-Mail: kommit@gunadarma.ac.id Laman: http://penelitian.gunadarma.ac.id/kommit

## **PANITIA PELAKSANA SEMINAR**

#### **Penasehat:**

Prof. Dr. E.S. Margianti, S.E., MM. Prof. Suryadi Harmanto, SSi., M.MS.I. Agus Sumin, S.Si., MM.

#### **Penanggung Jawab:**

Prof. Dr. Yuhara Sukra, MSc. Prof. Dr. Didin Mukodim, MM.

### **Ketua Pelaksana:**

Dr. Ir. Hotniar Siringoringo, MSc.

### **Wakil Ketua Pelaksana:**  Dr. Bertalya

#### **Sekretariat:**

Ida Ayu Ari Angreni, ST., MMT. Dr. Jacobus Belida Blikololong MS. Harlina, S.Kom., MM.

#### **Sarana Prasarana:**

Drs. Hardjanto Sutedjo, MM. Rino Rinaldo, SE., MM Riyanto, ST.

## **KATA PENGANTAR**

Pertukaran informasi merupakan kebutuhan masyarakat modern, sehingga Teknologi Informasi dan Komunikasi (TIK) menjadi hal yang sangat penting. Secara kasat mata, setiap orang dapat menyaksikan perkembangan TIK yang sangat pesat. Perkembangan TIK sampai saat ini masih didominasi oleh negara-negara maju. Kondisi ini harus direposisi.

Indonesia memiliki sumber daya manusia yang handal dan banyak, di antaranya berada di perguruan tinggi. Sumber daya manusia ini terkesan bekerja masih sendiri-sendiri. Penelitian di lingkungan perguruan tinggi maupun litbang sering disalahartikan sebagai pemuas akademis, sementara di kalangan industri lebih tertarik pada penyelesaian ekonomis jangka pendek. Permasalahan ini dapat diatasi dengan memulai kolaborasi antara dunia pendidikan, litbang, industri dan pemerintah.

KOMMIT merupakan seminar nasional di bidang komputer dan teknik yang mendukung pengembangan teknologi komputer maupun aplikasi komputer dalam berbagai bidang. Seminar ini bertujuan menyediakan wadah bagi peneliti, akademisi dan praktisi untuk saling bertukar informasi, berdiskusi dan berkolaborasi sehingga dapat menghasilkan produk siap pakai di dalam bidang sistem informasi.

Topik yang menjadi pembahasan pada KOMMIT ke 7 ini adalah: sistem informasi manajemen, sistem informasi geografis, sistem informasi medis, *enterprise resource planning*, *information retrieval*, matematika aplikasi, sistem keamanan, aplikasi multimedia, pengolahan sinyal dan citra, *computer vision*, *open source & open content*, *e-government, e-business, e-education*, data semantik, *information system interoperability*, *distributed, parallel, grid, P2Pp, mobile information management, mobile tecnology, green computing*, telekomunikasi dan jaringan komputer, sistem kontrol, instrumentasi dan diagnosis, mekanika dan elektronika, energi terbarukan, *cognitive science*, *soft computing, perceptual science*, bioinformatika dan geoinformatika, *collaborative network, dan electron devices*.

Artikel yang disajikan pada seminar ini setelah melalui proses *peer review*, berjumlah seratus satu, yang berasal dari 15 Perguruan Tinggi di Indonesia. Beberapa artikel yang terpilih akan di publikasikan pada Jurnal Ilmiah yang diterbitkan oleh Universitas Gunadarma.

Semoga seminar ini dapat memberikan masukan bagi pengembangan teknologi informasi dan komunikasi di negara kita. Kami ucapkan terima kasih kepada para reviewer yang telah bersedia melakukan review, juga kepada pembicara tamu dan nara sumber yang telah berkontribusi pada acara ini, serta kepada semua pihak yang telah membantu proses produksi prosiding ini.

Ketua Pelaksana Dr. Ir. Hotniar Siringoringo, MSc.

# **DAFTAR ISI**

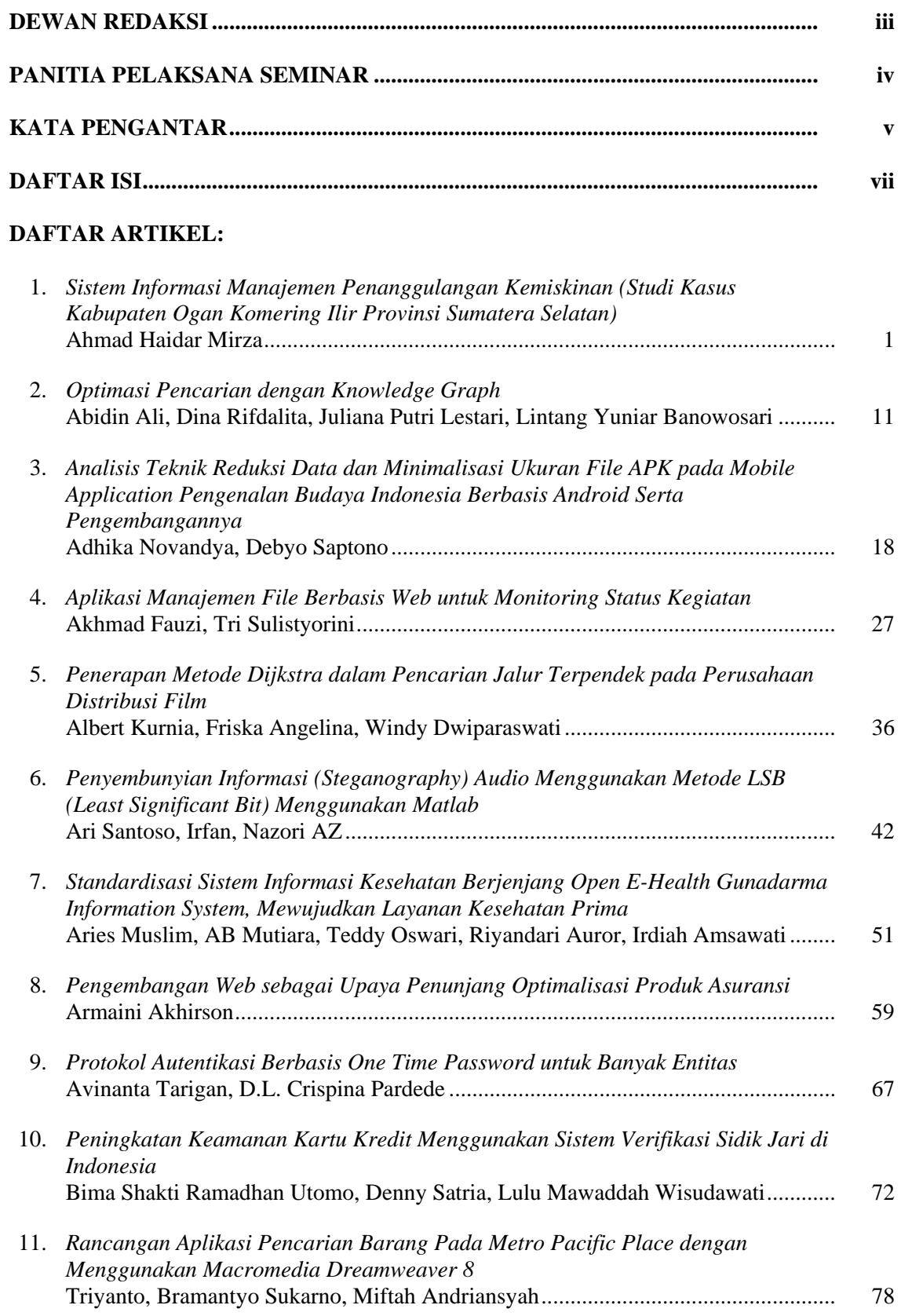

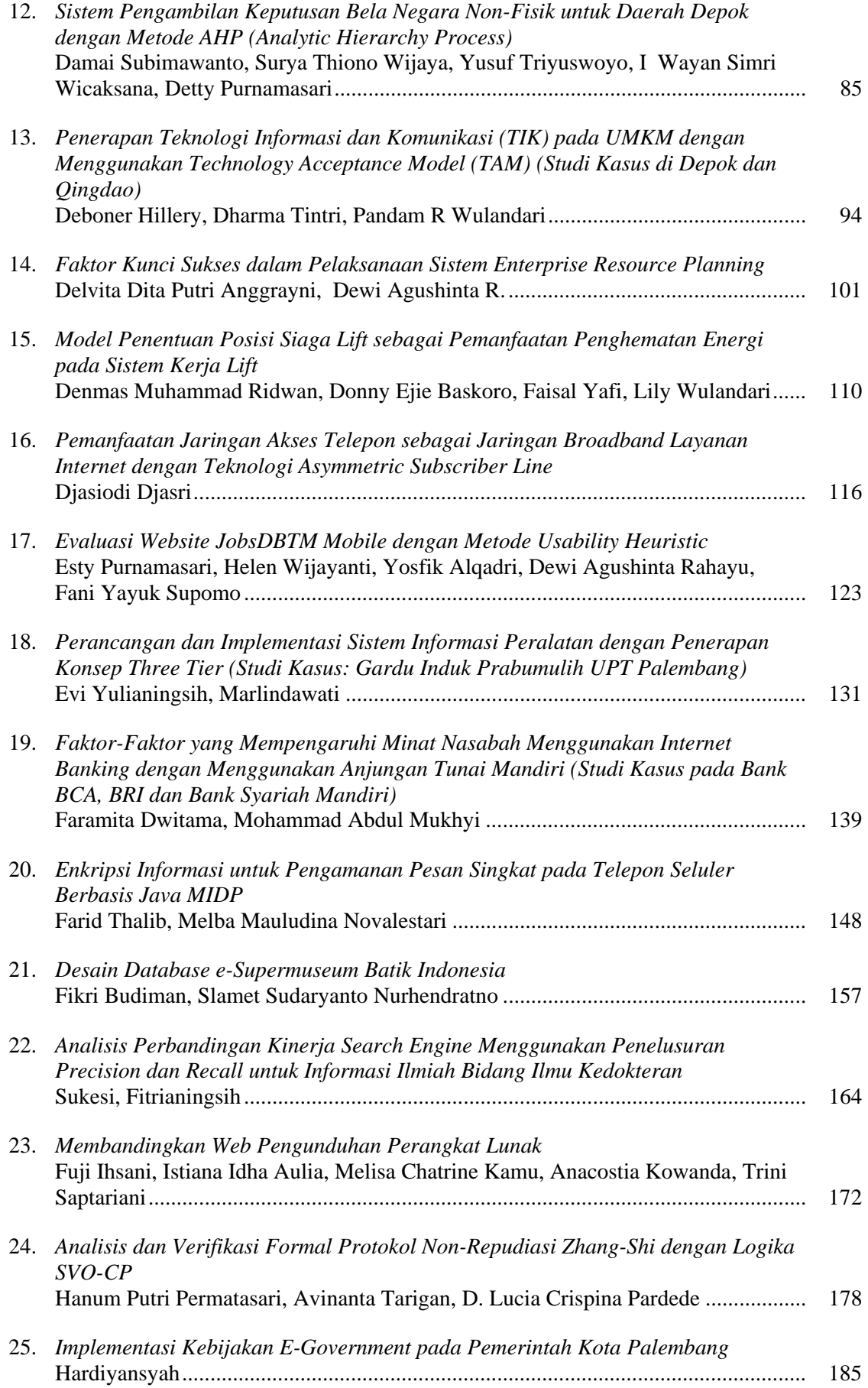

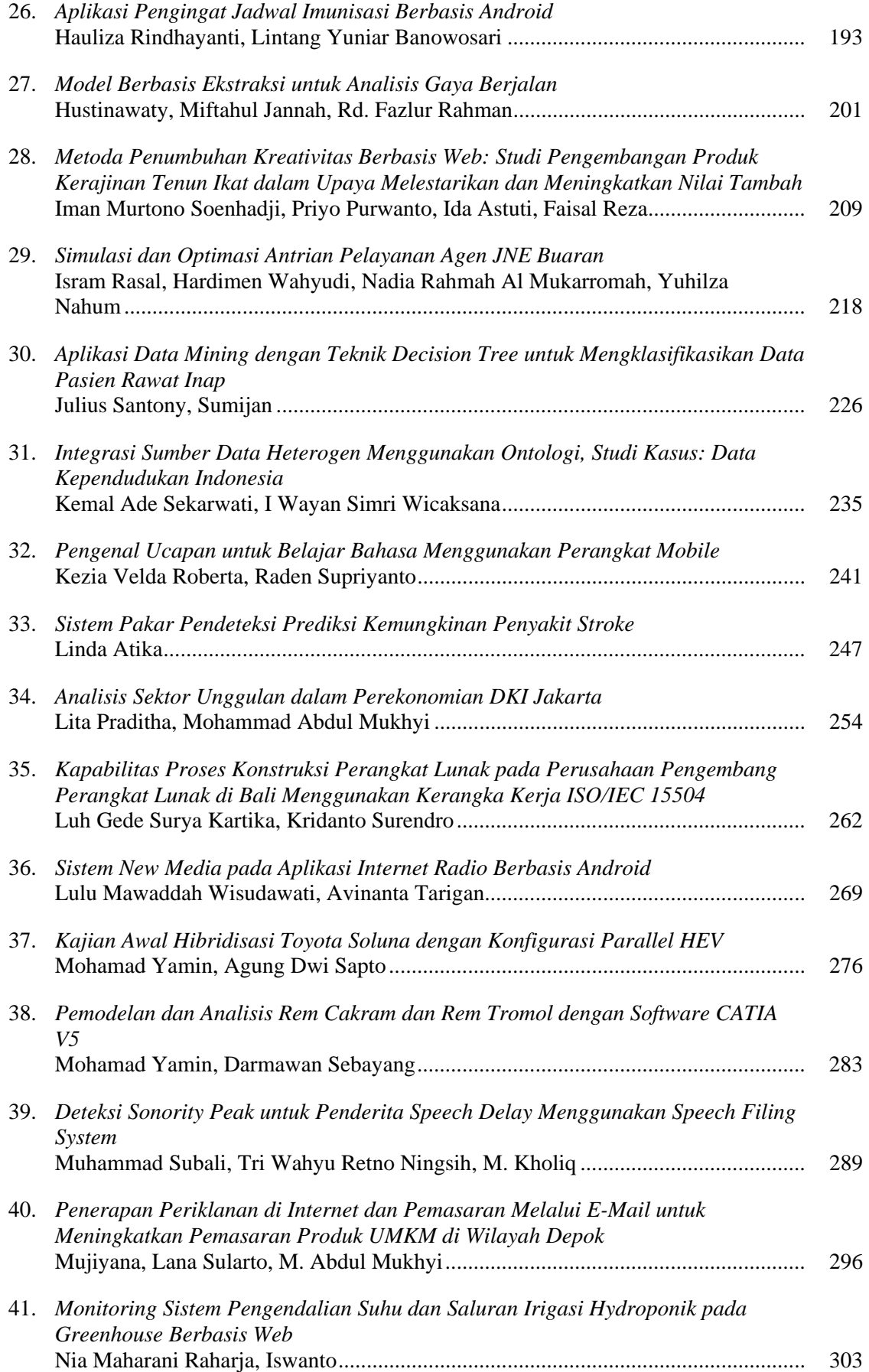

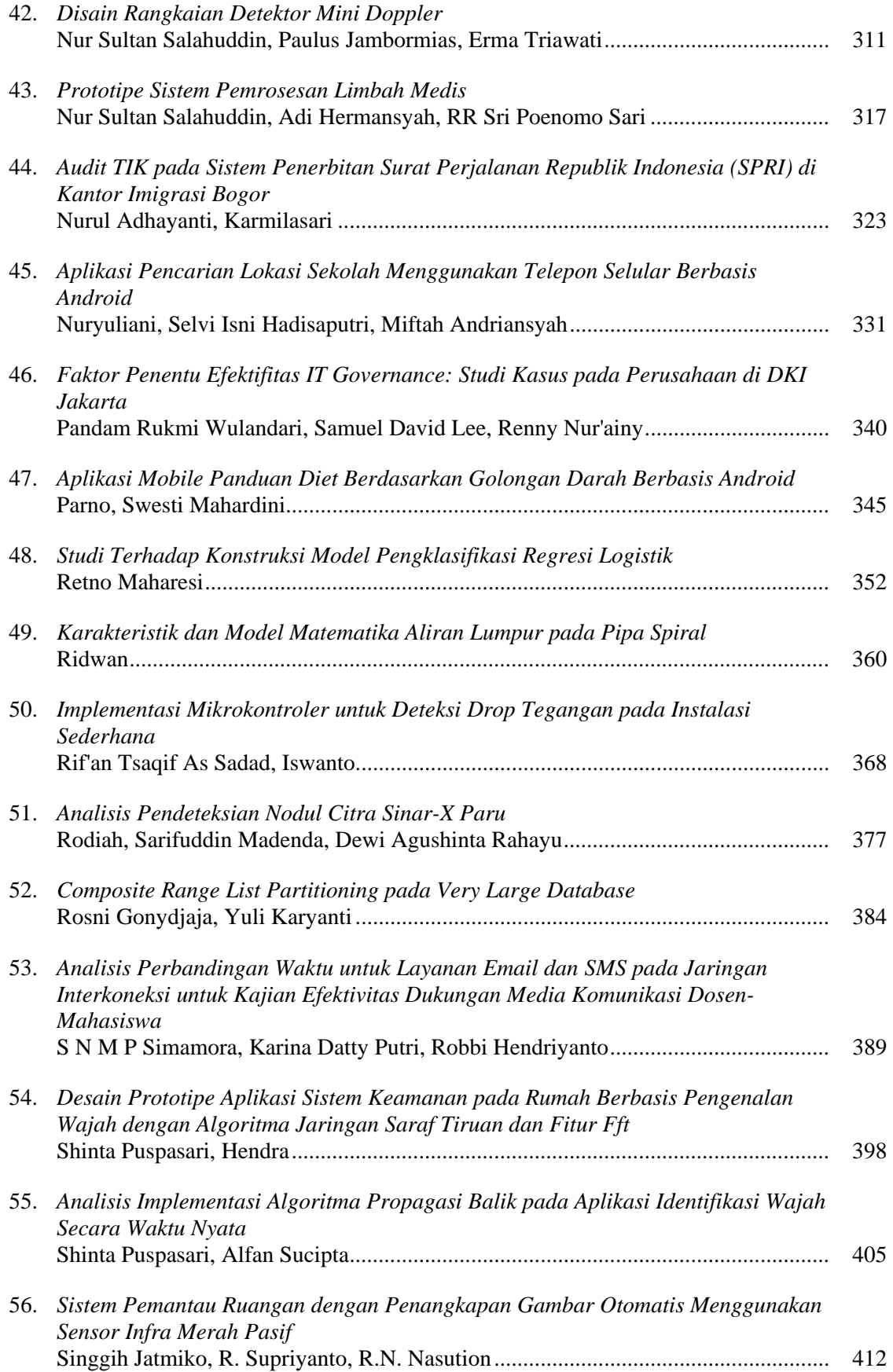

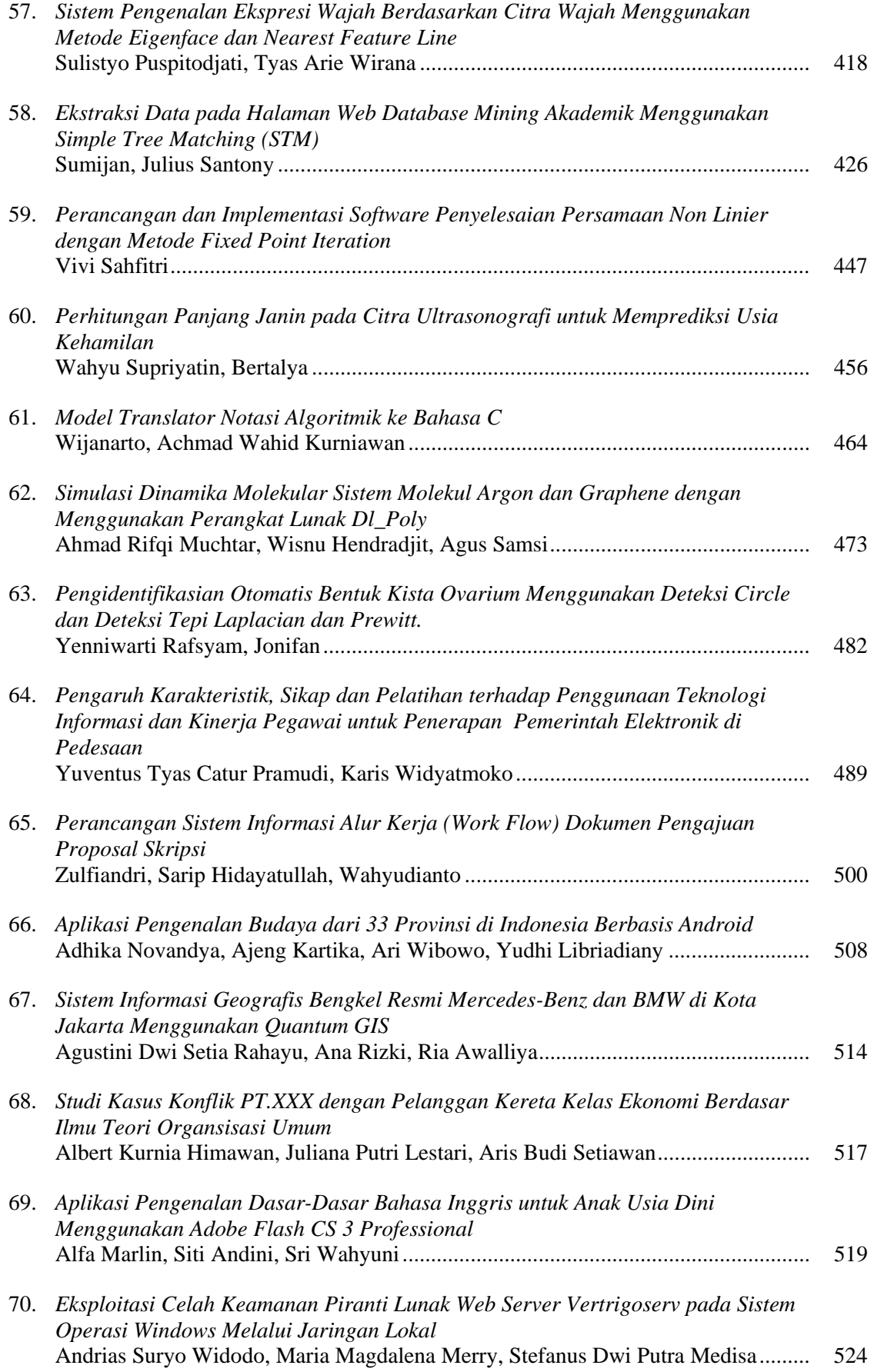

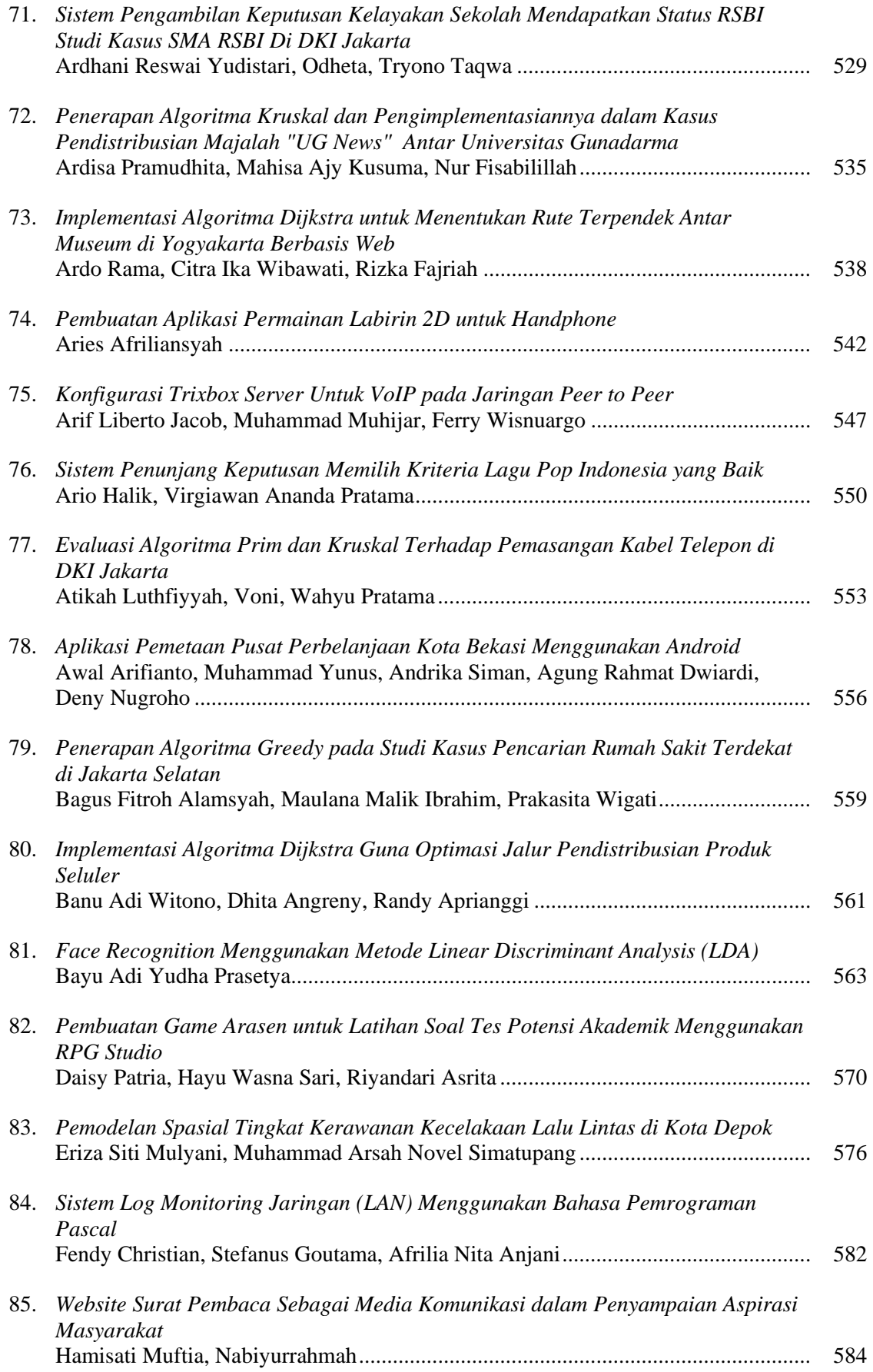

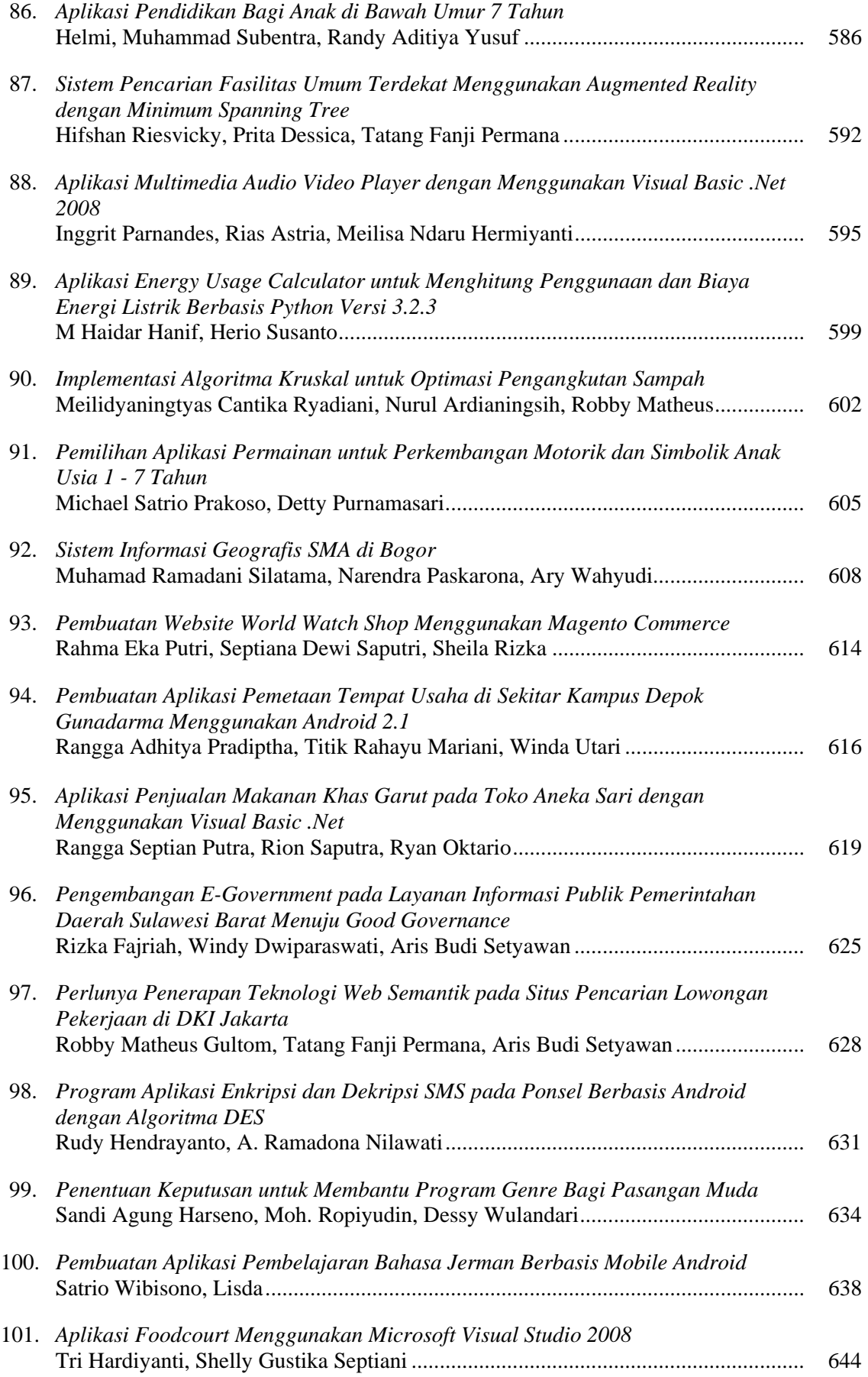

## **APLIKASI PENDIDIKAN BAGI ANAK DI BAWAH UMUR 7 TAHUN**

*Helmi1 Muhammad Subentra<sup>2</sup> Randy Aditiya Yusuf<sup>3</sup>*

*1,2,3 Jurusan Sistem Informasi, Fakultas Ilmu Komputer dan Teknologi Informasi, Universitas Gunadarma Jl. Margonda Raya No.100, Depok, Jawa Barat, 16424 { 1ayusaiankmuh, 2 anarizki\_ana, 3 riaawalliya} @yahoo.com* 

#### **Abstrak**

*Aplikasi pendidikan berbasis multimedia yang ditujukan bagi anak di bawah umur 7 tahun, yang terdiri dari enam modul belajar yaitu modul mencocokkan gambar, mewarnai gambar, mencari pasangan gambar, aritmatika, mencari jalan keluar, dan modul belajar bahasa inggris. Selain itu ini berguna untuk lebih mengenalkan teknologi komputer secara visual dan interaktif kepada anak dibawah umur 7 tahun dan untuk membantu mereka mengetahui atau mengenal tentang komputer.* 

*Kata Kunci: pendidikan, aplikasi berbasis multimedia, Macromedia Flash MX* 

## **PENDAHULUAN**

Dewasa ini perkembangan teknologi pada era globalisasi sangatlah cepat dan terkadang sulit diikuti. Hal ini menyebabkan manusia selalu berusaha untuk mengikuti perkembangan teknologi tersebut. Hampir setiap manusia mempunyai berbagai macam cara untuk mendapatkan informasi yang dibutuhkannya, baik itu dari membaca buku, koran ataupun media informasi lainnya. Meski demikian pada umumnya manusia mencari informasi dari media yang paling mudah untuk dipahami dan menarik untuk dilihatnya.

Komputer sebagai salah satu hasil perkembangan teknologi, dapat menjadi suatu unsur penting pada kehidupan manusia modern saat ini. Banyak informasi yang didapatkan dengan mudah melalui media komputer. Informasi tersebut biasanya disajikan dalam bentuk multimedia. Salah satu contohnya menyampaikan informasi kepada anak berumur di bawah 7 tahun, yaitu dengan cara membimbing anak tersebut untuk lebih interaktif dengan teknologi dan membuat anak tersebut menjadi nyaman dan tidak asing dalam dunia teknologi. Bukan hanya

orang dewasa saja yang harus mengenal dunia teknologi, tapi dari sedini mungkin teknologi itu harus diperkenalkan kepada anak-anak, agar anak di bawah umur 7 tahun ini dapat lebih mengenal pendidikan dengan menggunakan komputer dengan di dampingi atau dibimbing oleh kedua orangtuanya.

Karena sangat pentingnya pendidikan anak di bawah umur 7 tahun maka penulis ingin membuat suatu bentuk penyajian informasi yang menggambarkan tentang aplikasi pendukung bagi anak dibawah umur 7 tahun dengan menggunakan Macromedia Flash MX, karena software ini sangat interaktif dan mudah untuk dimengerti, terutama dalam pembutan animasi.

Tujuan dari aplikasi pendidikan untuk anak di bawah umur 7 tahun yang berbasis multimedia ini ialah untuk lebih mengenalkan teknologi komputer secara visual dan interaktif kepada anak dibawah umur 7 tahun; untuk membantu anak di bawah umur 7 tahun untuk lebih mengetahui atau mengenal tentang komputer; menyediakan *interface* standar untuk anak di bawah umur 7 tahun untuk menggunakan berbagai media secara visual; dan memberikan efektifitas dan efisiensi kepada orang tua dan anak dibawah umur 7 tahun untuk mendapatkan informasi mengenai aplikasi pendidikan berbasis multimedia tanpa harus datang langsung ke sekolah ataupun perpustakaan umum atau multimedia.

#### **METODE PENELITIAN**

Metode penelitian yang penulis gunakan ialah metode yang dilakukan dengan mencari literatur dan referensi dari buku-buku yang relevan, untuk lebih mendukung dan melengkapi teori yang berkaitan dengan aplikasi pendidikan berbasis multimedia ini.

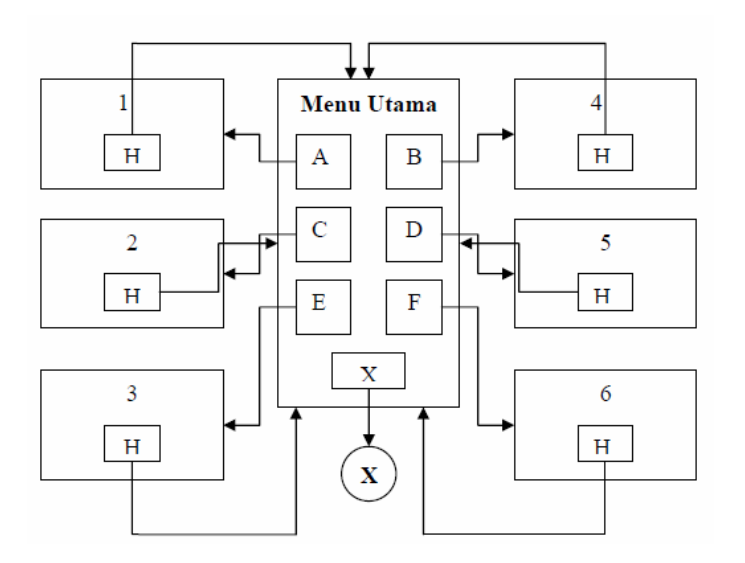

Gambar 1. Struktur Navigasi Komposit

Penjelasan mengenai struktur navigasi:

- A. Tombol beruang : untuk menuju halaman mencocokkan gambar
- B. Tombol kambing : untuk menuju halaman mewarnai gambar
- C. Tombol anjing : untuk menuju halaman aritmatika
- D. Tombol domba : untuk menuju halaman mencari pasangan gambar
- E. Tombol kucing : untuk menuju halaman belajar bahasa Inggris
- *F.* Tombol kupu-kupu : untuk menuju halaman mencari jalan keluar ( *maze* )
- *G.* Tombol Back : untuk kembali ke menu utama
- X. Tombol keluar : untuk keluar dari aplikasi
- 1. Halaman Mencocokkan Gambar
- 2. Halaman Mewarnai Gambar
- 3. Halaman Aritmatika
- 4. Halaman Mencari Pasangan Gambar
- 5. Halaman Mencari Jalan Keluar *( maze )*
- 6. Halaman Belajar Bahasa Inggris

### **HASIL DAN PEMBAHASAN**

Pada aplikasi pendidikan ini digunakan struktur navigasi komposit (campuran) sesuai dengan *storyboard* yang digunakan. Gambar 1 menunjukkan struktur navigasi komposit.

### **Pembuatan Halaman Menu Utama**

Dalam pembuatan halaman menu utama ini terdiri enam tombol atau *button*, cara pembuatannya adalah: Pertama pilih Menu Bar > Insert > New Symbol, dan pada kotak *symbol properties* tulis nama simbol gambar tersebut

dan *behaviour* jenis symbol yaitu *movie clip*, simbol tersebut akan berada pada *library*. Kemudian *import* gambar yang formatnya *GIF* agar gambar tersebut terlihat bergerak-gerak. Kemudian kembali ke menu utama dan pilih Window > library dan *drag movie klip* tesebut ke dalam *stage,* kemudian pilih Menu Bar > Insert > New Symbol Pada kotak *Symbol Properties* tulis nama simbol yaitu "tombol" dan *behaviour* jenis symbol yaitu tombol atau *button*. Simbol tersebut akan berada pada *library*. Kemudian simbol tersebut di *edit* untuk menghasilkan tombol yang diinginkan berdasarkan keadaannya, yaitu *Up, Over, Down* dan *Hit.*

Simbol "tombol utama" diletakkan pada *stage* dan *layer* "tombol" sehingga membentuk *keyframe* pada keadaan *Up*. Kemudian kita kosongkan pada keadaan *Up, Over*, *Down* fungsinya agar tombol tidak terlihat ketika kita menekan tombol tersebut pada menu utama. Pada keadaan *Hit keyframe* berisi tampilan kotak. Setelah itu kembali ke menu utama kemudian buka *library, drag Button* tersebut ke dalam menu utama

Selain tombol juga terdapat animasi pada tampilan "menu utama" di sana terlihat beragam binatang dimana bila *mouse* didekatkan ke salah satu binatang tersebut akan muncul suatu keterangan tentang menu yang akan dipilih dan bila *mouse* dijauhkan dari binatang tersebut maka keterangan tersebut akan meng hilang. Animasi ini berjenis *tweened animation*.

Cara membuatnya adalah pertama animasi keterangan tersebut harus dijadikan sebagai simbol dan setiap binatang tersebut menempati *layer*nya sendiri. Proses pengerjaan animasi ditampilan "menu" ini dikerjakan pada simbol *Movie Clip,* kemudian animasi keterangan ditampilan menu ini diletakkan di *layer* animasi dan membentuk *keyframe* awal lalu tentukan *keyframe* akhir dengan menekan F6. Di antara *keyframe* awal dan *keyframe* akhir dibuat animasi berjenis *Motion Tween* dengan memilih Menu Bar > Insert > Create *Motion Tween.* Lalu pilih *keyframe* akhir pada *layer* "animasi" dan pindahkan posisi keterangan tersebut ke arah atas dari posisi semula. Kemudian tentukan *keyframe* akhirnya lagi dan pindahkan lagi posisi keterangan ke posisi semula. Kemudian di antara *keyframe* awal dan *keyframe* akhir dibuat animasi berjenis *Motion Tween.* Kemudian klik keterangan tersebut dan akan muncul panel *properties* dan klik tanda panah ke bawah pada *color* kemudian pilih *alpha* dan set *alpha* menjadi 0% akan menghasilkan keterangan tersebut tidak terlihat. Kemudian pilih *keyframe*  akhir dan tentukan *effect Alpha* dan set 100%. Akan membuat keterangan tersebut terlihat. Ini akan menghasilkan tampilan keterangan yang bergerak ke atas dan kembali lagi ke bawah. Ketika pertama kali bergerak ke atas tampilan tidak terlihat dan ketika sampai di atas tampilan akan terlihat dan ketika turun tampilan seakan–akan menghilang.

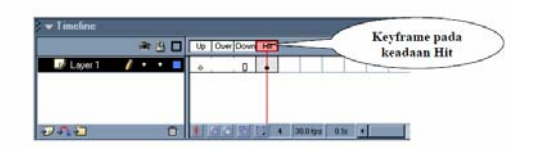

Gambar 2. Edit Simbol Tombol

## **Pembuatan Halaman Mencocokkan Gambar**

Dalam pembuatan halaman mencocokkan gambar ini terdiri dari dari tiga tombol dimana langkah–langkah pembuatannya adalah pada tombol yang ada di halaman ini sama halnya dengan pembuatan tombol pada halaman menu utama, hanya berbeda pada *link* tombol tersebut dan bentuk tombol.

Di halaman ini terdapat *file* gambar atau *background*, cara pengambilan file gambar ini adalah dengan memilih File > import, lalu pilih gambar yang ingin di letakkan ke dalam *stage*. Selain itu di halaman ini juga terdapat gambar kotak.

Cara membuatnya adalah dengan memilih *rectangel tool*, *tool* ini berada di *toolbox*  lalu klik kiri pada *mouse* dan tahan *mouse*  tersebut kemudian buat kotak sesuai dengan yang kita inginkan. Kemudian untuk warnanya klik garis tersebut dan akan muncul panel *properties* dan pilih *stroke color* untuk warna garisnya dan *fill color* untuk warna didalam kotak tersebut.

## **Pembuatan Halaman Mewarnai Gambar**

Dalam pembuatan halaman mewarnai gambar terdiri dari dua tombol di mana langkah–langkah pembuatannya pada tombol yang ada di halaman ini sama halnya dengan pembuatan tombol pada halaman menu utama, hanya berbeda pada *link* tombol tersebut dan bentuk tombol.

Pada halaman mewarnai gambar ini juga terdapat *file* gambar. Langkah– langkah pembuatannya sama seperti pada halaman mencocokkan gambar, hanya gambarnya saja yang berbeda. Selain itu dalam halaman ini terdapat gambar kotak cara membuatnya sama seperti pada halaman mencocokkan gambar.

Pada halaman ini juga terdapat delapan lingkaran dimana setiap lingkaran tersebut berisi warna yang berbeda-beda diantaranya warna merah, hitam, putih, kuning, biru, abu-abu, dan ungu. Cara membuatnya adalah dengan memilih *oval tool* yang berada di *toolbox* lalu klik kiri pada *mouse* dan tahan *mouse* tersebut kemudian buat lingkaran sesuai dengan yang kita inginkan. Setelah itu pilih Window > Color mixer, pilih warna yang kita inginkan dengan mengklik warna tersebut lalu klik ke dalam lingkaran maka warna lingkaran akan berubah sesuai dengan warna yang kita pilih tadi.

## **Pembuatan Halaman Aritmatika**

Dalam pembuatan halaman ini terdiri dari tiga tombol di mana langkahlangkah dalam pembuatan tombol di halaman ini sama dengan pada halaman menu utama, hanya berbeda pada *link* saja dan bentuk tombol tersebut. Di halaman ini terdapat file gambar atau *background*. Langkah – langkah pembuatannya sama seperti pada halaman mencocokkan gambar, hanya gambarnya saja yang berbeda.

Selain itu terdapat tulisan soal dan jawaban, cara membuatnya tulisan soal adalah dengan mengklik *text tool* yang berada di *tool box* kemudian rubah format *text* tersebut menjadi *dynamaic text*  maksudnya *dynamic text* adalah *text* ini bersifat dinamis dan bisa di kontrol. Sedangkan untuk kolom jawaban, terdapat angka–angka, caranya adalah sama seperti cara pembuatan kolom soal perbedaanya hanya dalam format *text*, format *text* tersebut di ganti menjadi *static text.*

## **Pembuatan Halaman Mencari Pasangan Gambar**

Dalam halaman ini terdiri dari tiga tombol dimana langkah-langkah dalam pembuatan tombol di halaman ini sama dengan pada halaman menu utama, hanya berbeda pada *link* saja dan bentuk tombol tersebut. Di halaman ini juga terdapat enam kotak yang tiap kotaknya terdapat satu *file* gambar, langkah–langkah pembuatannya sama seperti pada halaman mencocokkan gambar, hanya gambarnya saja yang berbeda.

Dalam permainan ini digunakan gambar-gambar yang berbeda. Langkahlangkah pembuatannya adalah sebagai berikut: impor gambar yang kita inginkan kemudian letakan di salah satu kotak gambar tersebut. buat simbol "*Movie Clip*" baru dan berikan nama "frame". kemudian buat kotak pada frame1 dan pada frame2 klik kanan pada mouse kemudian klik *insert blank key frame.* Setelah itu buatlah kotak dan didalamnya buat tanda *checklist*. Buat simbol "*Movie Clip*" baru dan berikan nama "blink". Kemudian klik pada frame pertama dan pilih action kemudian masukkan script

berikut *stop( );.* Setelah itu pada frame 2 buatlah kotak kemudian pada frame 5 takan F5. Kemudian klik pada gambar kotak tersebut dan *set* alpha menjadi 0. Setelah itu pada frame 6 klik kanan dan pilih action kemudian masukkan *script* berikut ini *gotoAndPlay( 2 );.* Kemudian klik kanan antara frame 2 dan 5 dan pilih *create motion tween.* Langkah selanjutnya ialah membuat tombol yang nantinya akan diletakkan di atas gambar-gambar yang dipilih, dibuat dengan cara buat simbol "tombol" yang baru beri nama "tombol\_bantuan". Pada area pengeditan simbol "tombol", abaikan *frame* yang mempunyai label "*Up", "Over*" dan "*Down*" kecuali pada *frame "Hit"* kemudian gambar kotak. Kemudian kembali ke stage utama dan buka library dengan Ctrl-L*. Drag* simbol frame, blink, tombol bantuan ke dalam stage utama.

## **Penggabungan Elemen Multimedia**

Elemen-elemen multimedia yang telah dibuat sebelumnya digabungkan pada *Macromedia Flash 5.0*. Halamanhalaman yang dibuat mempunyai ukuran 800 x 600 *pixels*. Tiap-tiap elemen diletakkan pada halaman utama (*stage*) dalam *layer*nya sendiri. Setiap *layer* mendefinisikan objek-objek tersendiri. Letak elemen disesuaikan dengan tampilan halaman *web* yang dirancang.

## **Pengoperasian**

Pertama klik file index.exe atau index.html maka program langsung menuju ke halaman utama dan menampilkan 6 gambar binatang yaitu "kambing", "domba", "kupu-kupu", "anjing", "beruang", dan "kucing". Gambar "beruang" akan membuka halaman mencocokkan gambar yang mempunyai tiga tombol utama yaitu tombol *"back", "next",* dan tombol "*exit",* tombol "*next"* untuk melanjutkan ke gambar berikutnya sedangkan tombol *"back*" untuk kembali ke gambar sebelumnya dan tombol *"exit"* untuk kembali ke menu utama. Gambar

"kambing" akan membuka halaman mewarnai gambar yang terdiri dari tiga tombol utama yaitu tombol *"next", "back",* dan tombol *"exit"* tombol *"next"* untuk melanjutkan ke gambar berikutnya sedangkan tombol *"back"* untuk kembali ke gambar sebelumnya dan tombol *"exit"* untuk kembali ke menu utama. Gambar "kupu-kupu" akan membuka halaman *maze* yang mempunyai tiga tombol utama yaitu tombol *"next", "back",* dan tombol *"exit"* tombol *"next"* untuk melanjutkan ke *maze* berikutnya sedangkan tombol *"back"* untuk kembali ke *maze* sebelumnya dan tombol *"exit"* untuk kembali ke menu utama. Gambar anjing akan membuka halaman aritmatika dimana terdapat tiga tombol utama yaitu tombol *"next", "back",* dan tombol *"exit"* tombol *"next"* untuk melanjutkan ke soal berikutnya sedangkan tombol *"back"* untuk kembali ke soal sebelumnya dan tombol *"exit"* untuk kembali ke menu utama.

Gambar domba akan membuka halaman mencari pasangan gambar dimana terdapat tiga tombol utama yaitu tombol *"next", "back",* dan tombol *"exit"* tombol *"next"* untuk melanjutkan ke gambar berikutnya sedangkan tombol *"back"* untuk kembali ke gambar sebelumnya dan tombol *"exit"* untuk kembali ke menu utama. Gambar kucing akan membuka halaman belajar bahasa Inggris dimana terdapat tiga tombol yaitu yaitu tombol *"next", "back",* dan tombol *"exit",* tombol *"next"* untuk melanjutkan ke soal berikutnnya sedangkan tombol *"back"* untuk kembali ke soal sebelumnya dan tombol *"exit"* untuk kembali ke menu utama. Dan di halaman menu utama juga terdapat tombol untuk kelur dari aplikasi ini.

## **SIMPULAN**

Berdasarkan pembahasan pada Bab sebelumnya dapat disimpulkan bahwa "Modul Aplikasi Pendidikan Bagi Anak Di Bawah Umur 7 Tahun" dengan menggunakan Macromedia Flash MX cukup baik. Meskipun tampilan yang dihasilkan masih sangat sederhana, namun perancangan alur navigasi aplikasi ini sudah cukup jelas.

Kurangnya informasi yang diperlukan membuat penulis mengalami sedikit kesulitan dalam pembuatan aplikasi ini. Pemakai aplikasi ini dihadapkan pada tampilan-tampilan sederhana dengan menu-menu yang tidak terlalu rumit, sehingga pemakai aplikasi ini dapat memperoleh suatu pengetahuan dan manfaat dari aplikasi ini.

## **DAFTAR PUSTAKA**

- Annehira. Menciptakan Animasi Dengan Menggunakan Macromedia Flash http://www.anneahira.com/macromed ia-flash.htm, 22 Juni 2012.
- Anonym, Macromedia Flash Bagian I, http://pandawa.ipb.ac.id/ilmukompute r.org/2010/05/27/macromedia-flashbagian-i/index.html , 22 Juni 2012.
- Duniaremaja.net, Pembangunan Aplikasi Multimedia,

http://www.duniaremaja.net/Pembang unan-Aplikasi-Multimedia-

Berdasarkan-Pendekatan-....html, 22 Juni 2012.

- Eddy. 2002. Pemahaman SIG. http://gis.blogsome.com/2007/06/29/ kemampuan-dan-kelebihan-gis/.
- Lerdorf, Rasmus. 1994. Sejarah PHP. http://f4bregaz.blogspot.com/ 2009/02/sejarah-php.html. 20 Juni 2011.
- Oswald and Vogelgesang. 2002. XAMPP,

http://cateringpiu.org/xampp/.

- Prihatna, Henky. 2005. Struktur Navigasi. http://untoroblog.blogspot.com/2009/ 12/struktur-navigasi.html.
- Prihatna, Henky. 2005. Kiat Praktis Menjadi Webmaster Profesional, Penerbit Elex Media Komputindo, Yogyakarta.
- Riyanto, Prilnali E.P, Hendi Indelarko. 2009. Pengembangan Aplikasi Sistem Informasi Geografis, Penerbit Gava Media, Yogyakarta.

Stonebraker, Michael. 1982. Sejarah PostgreSQL. http://infodbms.blogspot.com/2009/0 8/pengertian-postgresql.html.